## **SK-9060 Operational Description**

#### **Getting Started**

Thank you for choosing this 2.4G Wireless Keyboard Kits. It operates with digital radio technology to ensure no hinder communication between the keyboard and your computer without connecting cable. The transmission and receiving of keyboard are free from angle restriction.

#### Preparing keyboard and Dongle

Before working with your new keyboard, look at the "Hardware Installation", and take a few one-time preparations.

#### Hardware Installation

- Place the dongle at least 20 cm from other electrical devices (e.g. monitor) to achieve optimum performance.
- The distance between the keyboard and dongle should not exceed 10 M.
- Do not place the dongle on metal surfaces.

#### Step 1: Connect the receiver

- Plug the dongle connector into an USB port.
- SYSTEM will take around 10 sec to find your keyboard and mouse automatically.

#### Step 2: Insert batteries

#### Inserting batteries in keyboard

The keyboard requires two alkaline batteries (AAA).

- Remove the battery compartment cover on the bottom of the keyboard by pushing it in the direction of arrow.
- Insert two AAA batteries.

The illustration in the battery compartment shows how to insert the batteries properly.

• Recover the battery compartment by pushing the locking lug under the battery compartment.

CAUTION: Risk of explosion if battery is replaced by an incorrect type. Use and replace only with correct size and type (alkaline or zinc-carbon) of battery.

#### Working Keyboard

#### USB Transceiver and keyboard electrical specification

The Transceiver will have one main function: translate radio communications from the mouse to the PC via USB Full Speed USB Specification Compliance., meets Universal Serial Bus Specification version 2.0. Support USB Suspend Mode.

#### Keyboard

The following description of few keys applies for the operating systems that support these functions (e.g. Windows 2000/XP/Vista/Windows 7).

| ay .     | Vista Key       | Press Vista key to open Start Manu                                     |  |
|----------|-----------------|------------------------------------------------------------------------|--|
| B        | Application key | Press Application key is same as Right Mouse key to open function Manu |  |
| ⋈⋖       | Previous Track  | Combine keys to skip to the forward title in the active player.        |  |
| ►/II     | Play/Pause      | Combine keys to Start or Pause the soundtrack in active player.        |  |
|          | Stop            | Combine keys to end the soundtrack or video.                           |  |
|          | Next Track      | Combine keys to skip to the next title in the active player.           |  |
|          | My Computer     | Open My Computer folder.                                               |  |
| Ľl×      | Mute            | Press this key to On/Off the volume.                                   |  |
| 口)       | Volume down     | Press this key to decreasing the volume.                               |  |
| 口)))     | Volume Up       | Press this key to increasing the volume.                               |  |
|          | Calculate       | Activate the Windows defaults Calculate                                |  |
| Q        | Search          | Activate the OS default search function                                |  |
| $\simeq$ | E-mail          | Use this key to start the standard e-mail program for your system      |  |

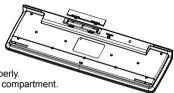

# LITEON®

### Technical data

|                 | Designation           | Value                        |
|-----------------|-----------------------|------------------------------|
|                 | Modulation            | GFSK                         |
|                 | Operating Frequency   | 2403MHz~2480MHz              |
|                 | channel               | 78 channel 2.4GHz ISM Band   |
|                 | Storage temperature   | –20 °C +60 °C                |
|                 | Operating temperature | 0 °C +40 °C                  |
| Keyboard        | Battery type          | two alkaline batteries, type |
|                 |                       | AAA                          |
| Keyboard        | Supply voltage        | 2.2~3.3V                     |
| Keyboard        | Current consumption   | max. 50 mA                   |
| USB Transceiver | Supply voltage        | DC 5.0 V ±5 %                |
| USB Transceiver | Current consumption   | max100 mA                    |